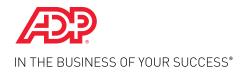

ADP TOTALSOURCE®

# Quick Reference Guide

#### Welcome to the ADP® Poster Compliance Center

Getting your required workplace posters is fast and easy, through the ADP Poster Compliance Center. The automated process puts ordering workplace posters right at your fingertips. Your ADP Human Resources Business Partner (HRBP) provides compliance guidance and expertise so you will know which posters and notices you need. Ordering required posters and notices is a snap with our simple online tool. The turnaround is a lot shorter, too.

Simply follow the steps and you are on your way.

HR. Payroll. Benefits.

### Step 1:

Log on to My TotalSource®.

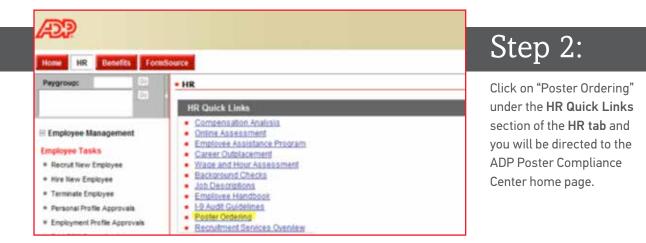

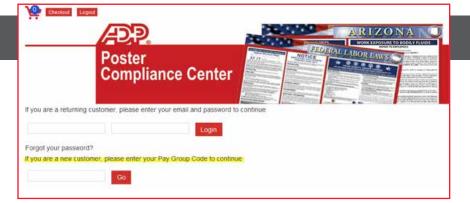

# Step 3:

Sign into the ADP Poster Compliance Center home page. If it's your first visit, enter your Pay Group Code.

|                 | ADP.                |               |                      |                 |               |
|-----------------|---------------------|---------------|----------------------|-----------------|---------------|
|                 | Poster<br>Complianc | e Center      |                      | EDERATULABOR ID |               |
| Home            | Alabama             | Alaska        | Arizona              | Arkansas        | California    |
| Contact Us      | Colorado            | Connecticut   | District of Columbia | Delaware        | Florida       |
| State Posters   | Georgia             | Hawaii        | Idaho                | Illinois        | Indiana       |
| Federal Posters | lowa                | Kansas        | Kentucky             | Louisiana       | Maine         |
| My Account      | Maryland            | Massachusetts | Michigan             | Minnesota       | Mississippi   |
| My Orders       | Missouri            | Montana       | Nebraska             | Nevada          | New Hampshire |
| 260.1641.873    | New Jersey          | New Mexico    | New York             | North Carolina  | North Dakota  |
| My Addresses    |                     |               |                      |                 |               |

# Step 4:

**Click "State Posters"** on the left navigation bar, then select your state.

| Florida | The combined Florida state poster is laminated to protect<br>from defacement and measures 35" by 27 ". This poster                                                                                                    | Step 5:                                                                                      |
|---------|----------------------------------------------------------------------------------------------------|----------------------------------------------------------------------------------------------|
|         | has all the mandatory postings required for employers in<br>the state of Florida.<br>The Florida poster includes:<br>• Florida Minimum Wage<br>• To Employees - Unemployment Insurance<br>• Florida Law Prohibits Discrimination (Bilingual)<br>• Child Labor Law<br>• Workers' Compensation Works for You - Employer<br>must complete (fill-in) information<br>Compliance Date: 14-Jan | Browse the poster options,<br>enter the quantity desired,<br>and <b>click "Add to Cart".</b> |

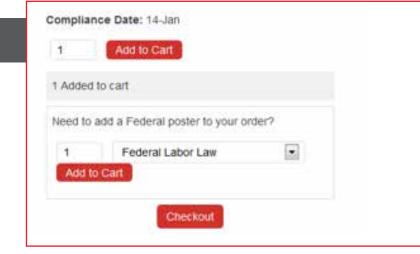

# Step 6:

Enter quantity desired for Federal Labor Law poster if needed, add to cart and then click "Checkout".

| hopping | Cart     |        |          |
|---------|----------|--------|----------|
| Poster  | Quantity |        |          |
| Florida | 1        | Update | Remove   |
|         |          |        | Checkout |
|         |          |        |          |
|         |          |        |          |

# Step 7:

When you're done, review your shopping cart and click "Checkout".

#### Shipping Information

Where would you like your order shipped?

NOTE: Please create a separate order for each shipping address.

NOTE: We cannot ship to a PO Box. New or existing addresses for a PO Box will not ship.

Ship to a New Address

Continue

A confirmation has been emailed to

Thank you for your order!

#### Your Order

Order Number: 66 Date: June 10, 2014 Ship to:

# Step 8:

Select your shipping address and click "Continue".

### Step 9:

An order confirmation screen will appear – and you're done!

#### **Posters Ordered**

(1) Florida

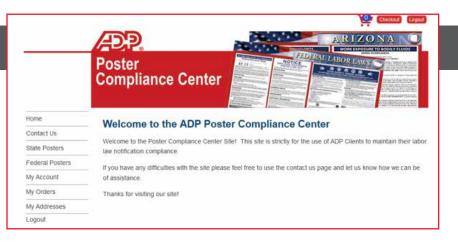

## Questions?

You can click on Contact Us on the Poster Compliance main screen or you can call the **ADP HR Solutions Group** at **(866) 400-6011**, Option 5.

#### HR. Payroll. Benefits.

ADP and the ADP logo, ADP TotalSource, My TotalSource and In the Business of Your Success are registered trademarks of ADP, LLC. Copyright © 2014 ADP, LLC ALL RIGHTS RESERVED